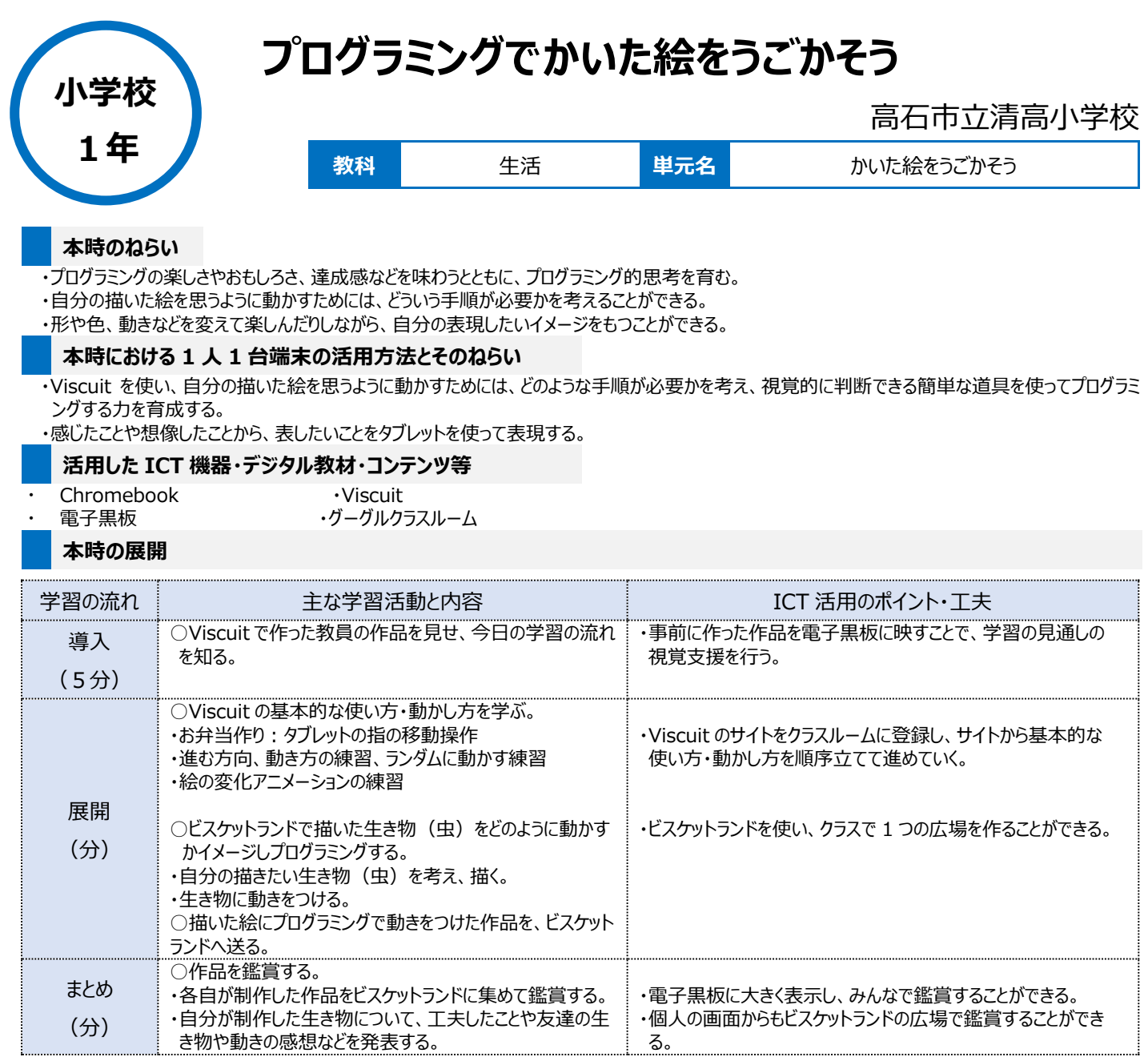

## **1 人1台端末を活用した活動の様子**

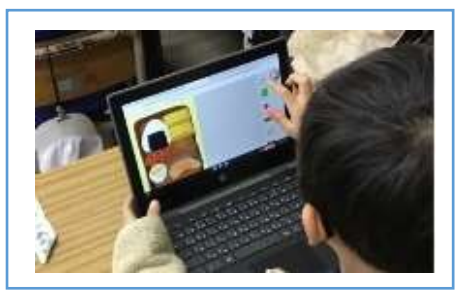

## 写真1:Viscuit の基本的な使い方・動かし 方を学んでいる場面

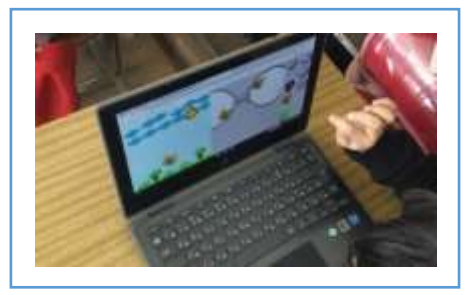

写真 2:生き物の絵を描いて、動きをプログラ ミングしている場面

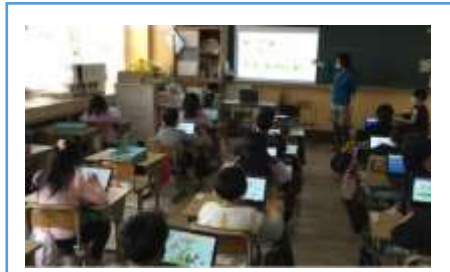

写真3:電子黒板でみんなの生き物を映し 出している場面

## **児童生徒の反応や変容**

いろいろな色や太さなども自分で選べ、創造性豊かな生き物の絵を描き、見ている側も楽しい作品となった。描いた絵を自分たちなりに工夫してプロ グラミングして、動きに変化を見せようとする姿が見られた。また、自分がイメージした動きを表現するため、どのような動きを組み合わせればよいか、論理 的に考えていた。

## **授業者の声~参考にしてほしいポイント~**

Viscuit を使うことで、順序だてた動かし方を学ばせることができるので、簡単にプログラミングを体験することができた。少しずつ複雑な動きを入れてみ るのも面白いと思った。児童にとって、プログラミングは楽しい、おもしろい、またやりたいと思うものになった。またクラス全体で広場の画面を共有でき、子ど もたちが一体感をより感じることのできる作品作りとなった。